## **1. Computer/Tablet:**

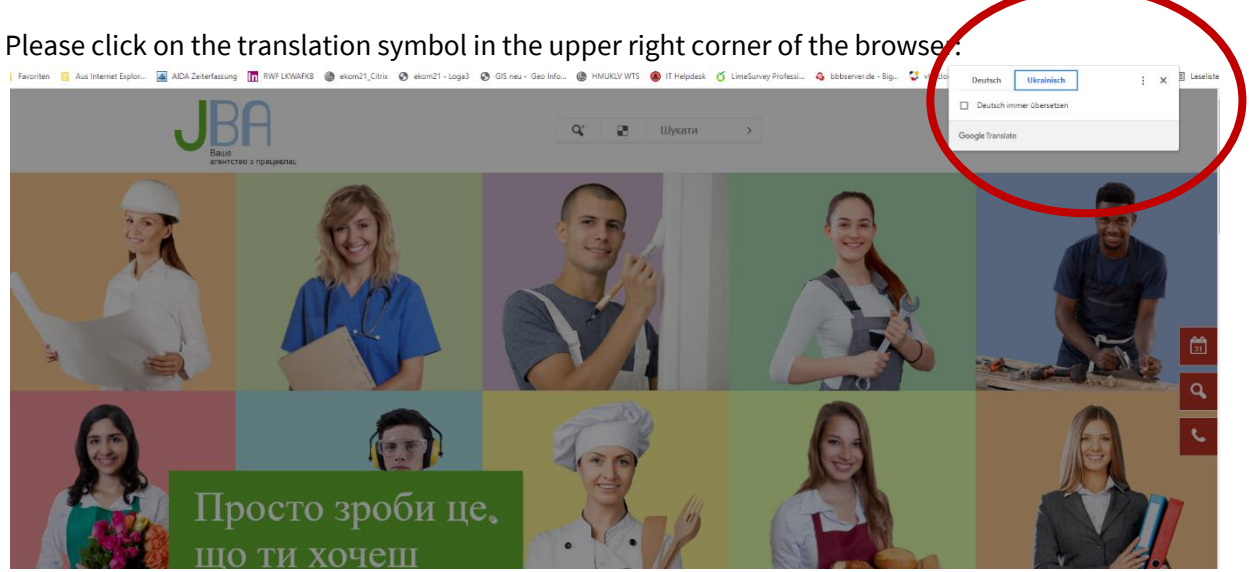

Select one of the languages that have already been suggested:

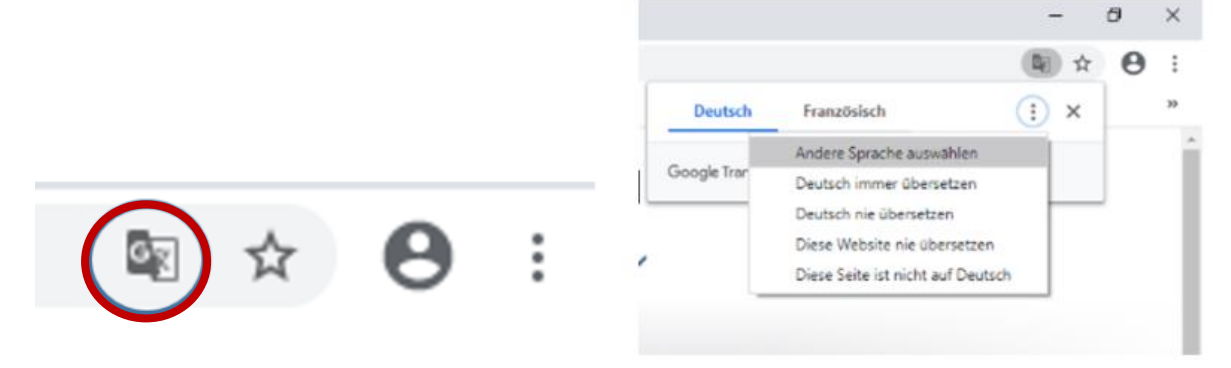

If you work with a different browser, you can proceed as follows:

Please go to the following Webpage:<https://translate.google.com/?hl=de>

On the left in the field, please enter the complete link to the website of the Jugendberufsagentur district.

Select the desired language in the top right.

Now please click on the link in the field on the right.

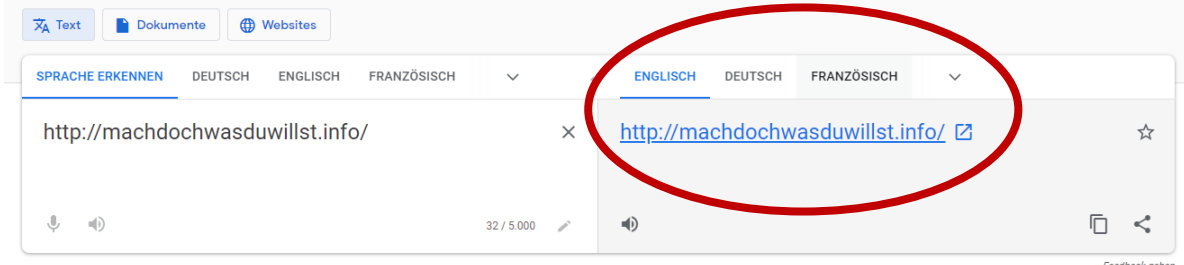

The page will now be translated.

## **2. Android:**

Please click on the menu in the right corner among. Select the translation symbol.

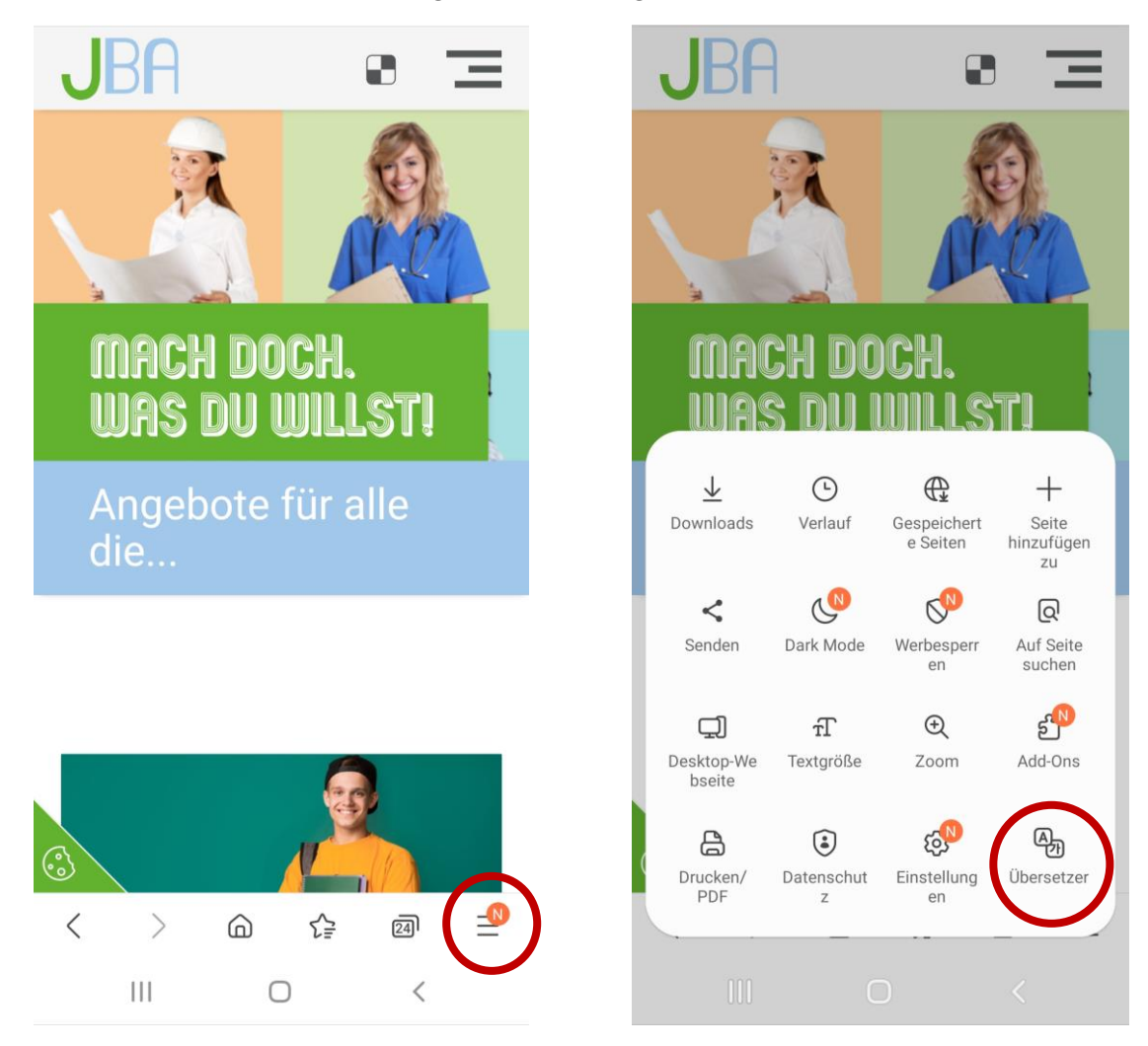

The page will now be translated.

## **3. Apple:**

Please click on any area of the page and hold this click. The translation symbol open. Select one of the languages that have already been suggested.

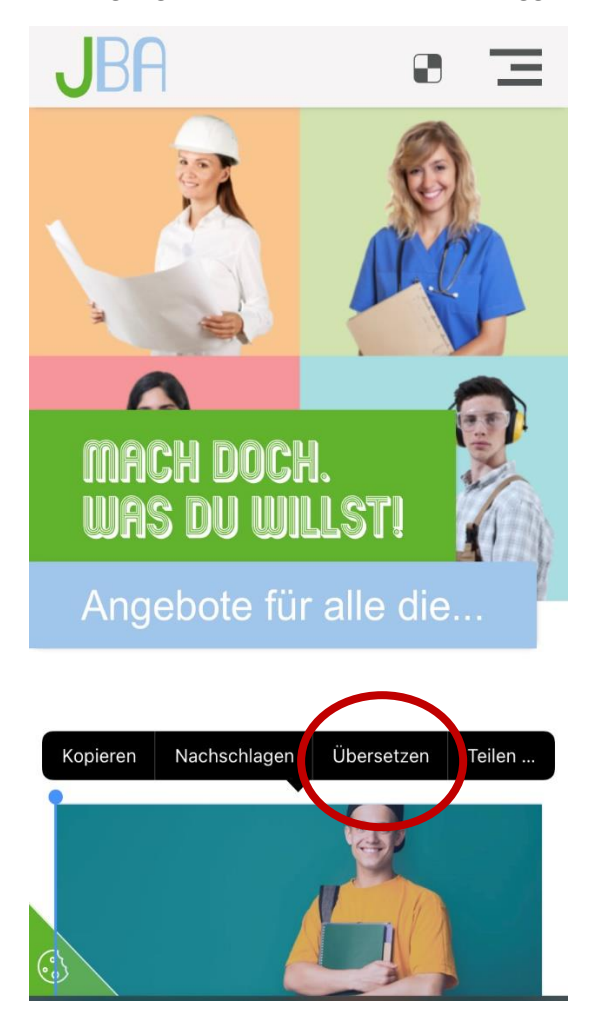

The page will now be translated.

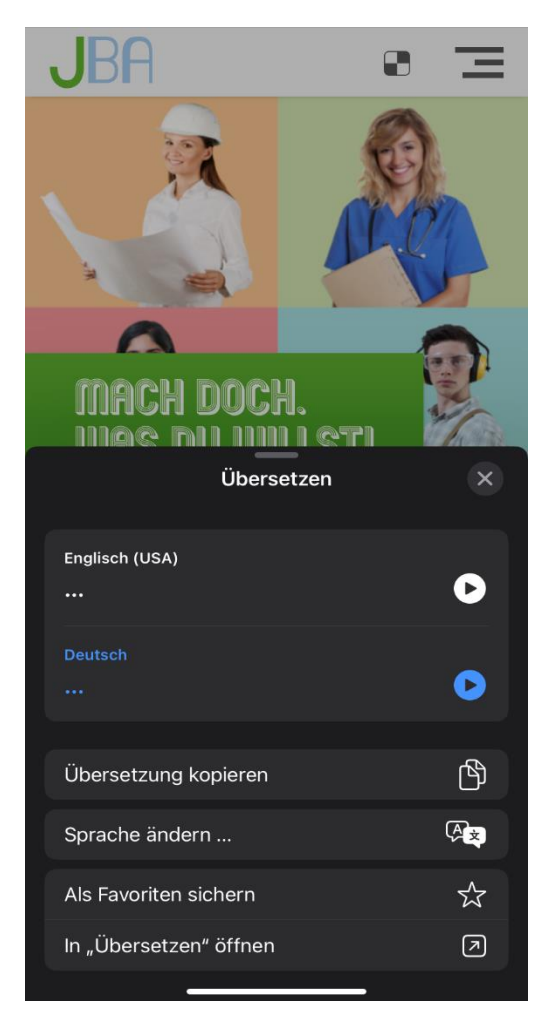